# **O que fazer quando os valores na aba histórico de venda estão zerados no Portal Executivo?**

## **Produto:** Portal Executivo

Os valores na aba histórico de venda estão zerados:

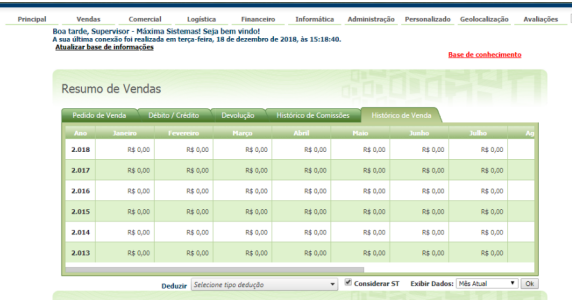

#### **1 -** Acesse o **Portal Executivo.**

**2 -** Clique na aba **Administração.**

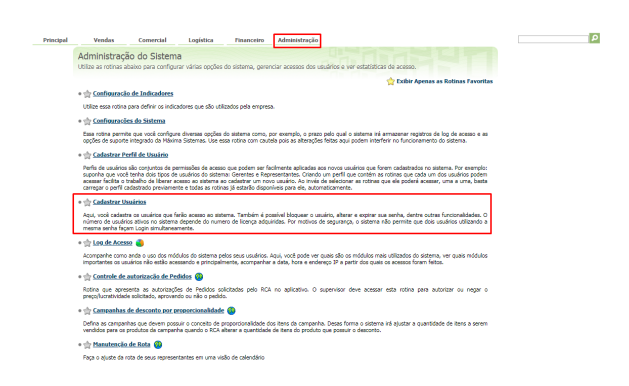

 **3 -** Vá em **cadastrar usuário,** selecione um usuário, e clique em **editar usuário.**

#### **4 -** Selecione **acesso a rotinas** , e em seguida a opção **Vendas.**

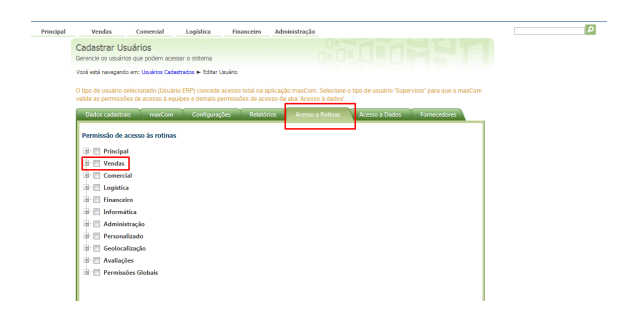

**5 -** Dentro de vendas, escolha a opção **Resumo de faturamento,** e então desmarque e salve a

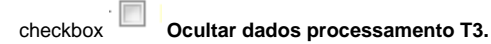

### Artigos Relacionados

- [Status de Entrega](https://basedeconhecimento.maximatech.com.br/display/BMX/Status+de+Entrega)
- [Como consultar os motivos de](https://basedeconhecimento.maximatech.com.br/pages/viewpage.action?pageId=4653407)  [não venda para o Pré Pedido?](https://basedeconhecimento.maximatech.com.br/pages/viewpage.action?pageId=4653407)
- [Como utilizar o recurso do](https://basedeconhecimento.maximatech.com.br/pages/viewpage.action?pageId=4653418)  [Trabalho no maxPromotor?](https://basedeconhecimento.maximatech.com.br/pages/viewpage.action?pageId=4653418)
- [como trabalhar com Períodos](https://basedeconhecimento.maximatech.com.br/pages/viewpage.action?pageId=66027675)  [de vendas no Aplicativo do](https://basedeconhecimento.maximatech.com.br/pages/viewpage.action?pageId=66027675)  [maxPedido](https://basedeconhecimento.maximatech.com.br/pages/viewpage.action?pageId=66027675)
- [Como trabalhar com Processo](https://basedeconhecimento.maximatech.com.br/display/BMX/Como+trabalhar+com+Processo+de+conta+e+ordem)  [de conta e ordem](https://basedeconhecimento.maximatech.com.br/display/BMX/Como+trabalhar+com+Processo+de+conta+e+ordem)

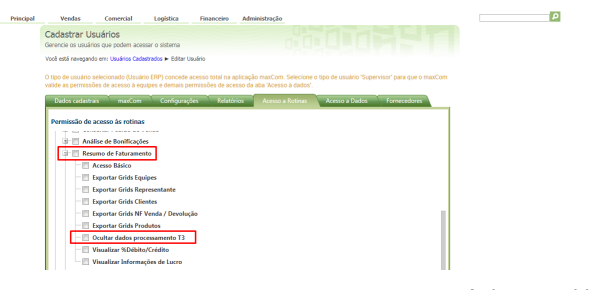

Artigo sugerido pelo analista Edieny Miranda.